## Moving Files to an SD Card

You can move videos and still images from the built-in memory to SD card or from slot A to slot B.

Files that are moved will be deleted from the built-in memory or slot A. Moving still images to SD cards makes it convenient to bring them to the shop for printing (developing).

## Caution : -

- Make sure that there is enough space left in the destination medium.
- Videos in the SD card cannot be moved to the built-in memory or from slot B to slot A.
- 1 Select video or still image mode.

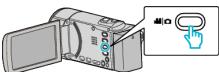

2 Tap I to select the playback mode.

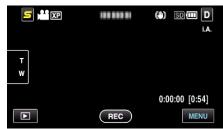

- Tap 
  to return to the recording mode.
- The mode changes between recording and playback with every tap.
- 3 Tap "MENU".

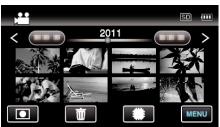

**4** Tap "MOVE".

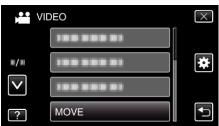

5 Tap on the files to move.

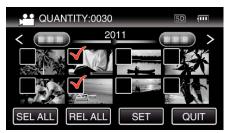

- ✓ appears on the selected files.
- To remove  $\checkmark$  from a file, tap on the file again.
- Tap "SEL ALL" to select all files.
- Tap "REL ALL" to release all selections.
- "SET" is deactivated when no file is selected.
- 6 Tap "SET".

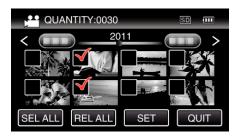

7 Tap "YES".

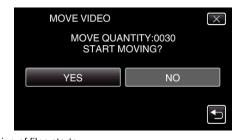

- Moving of files starts.
- After moving, tap "OK".